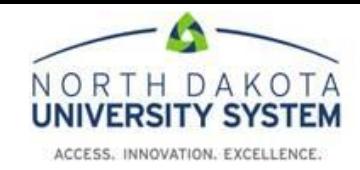

## **How to Access the NDUS Theft and Fraud Training**

- 1. Using Chrome or Firefox browser, navigate to[: https://blackboard.ndus.edu/](https://blackboard.ndus.edu/)
- 2. Login using your NDUS credentials.

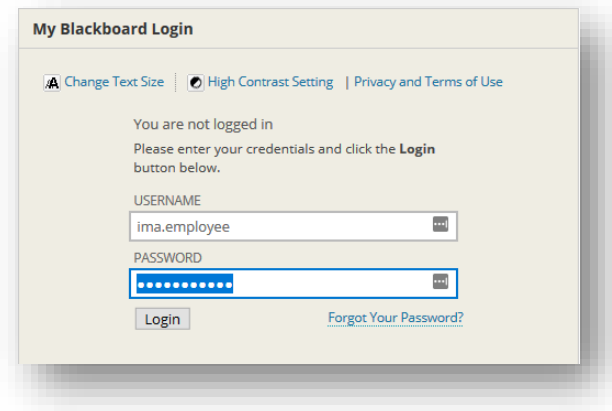

3. Click on the **Courses** tab along the top of the page.

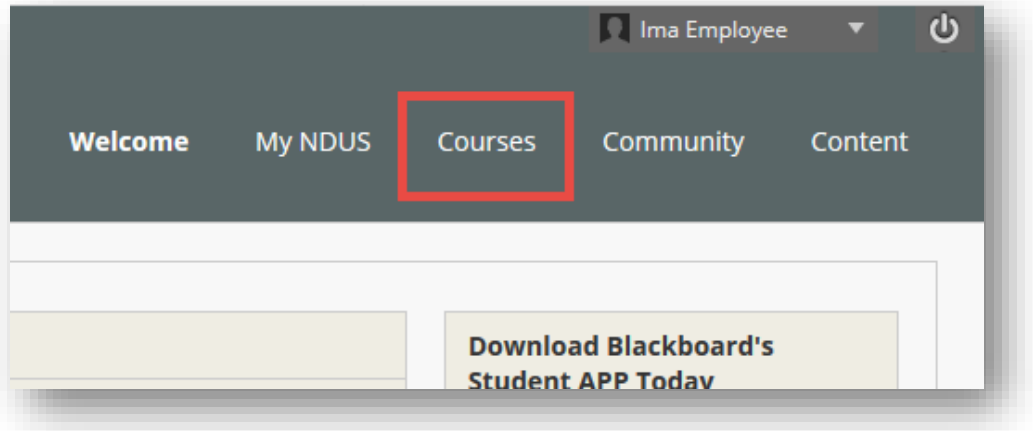

## 4. Click on the NDUS Theft and Fraud course.

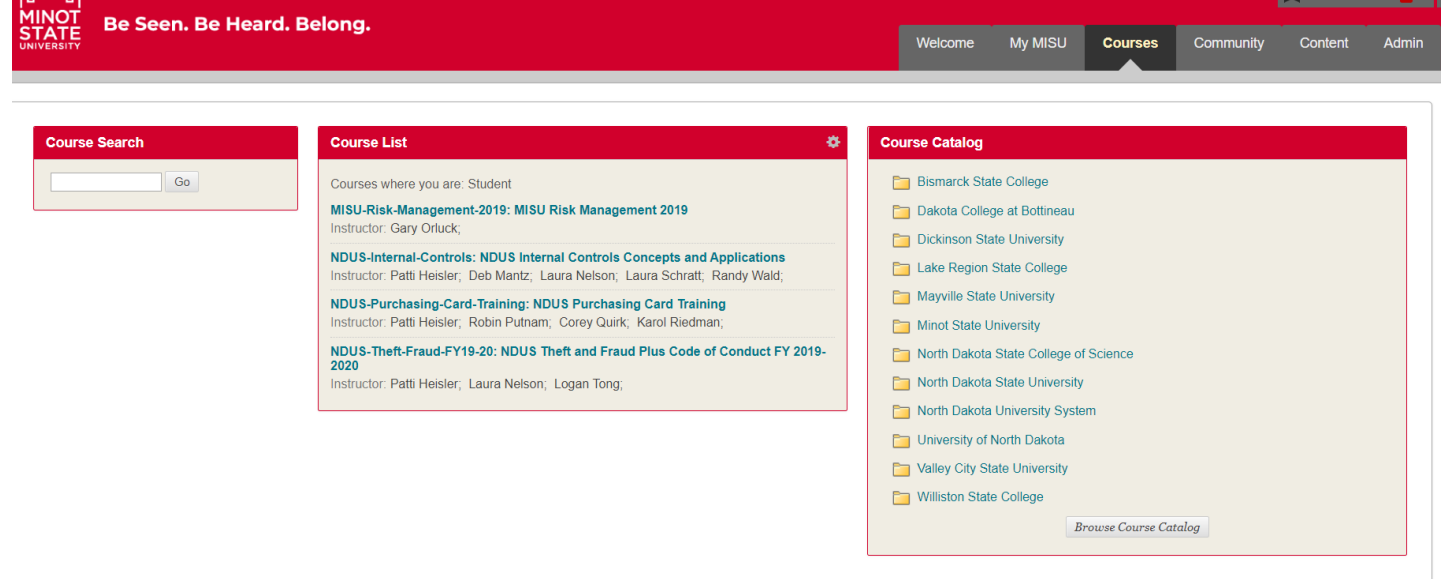

5. Complete steps 1 and 2 found on the left side of the screen.

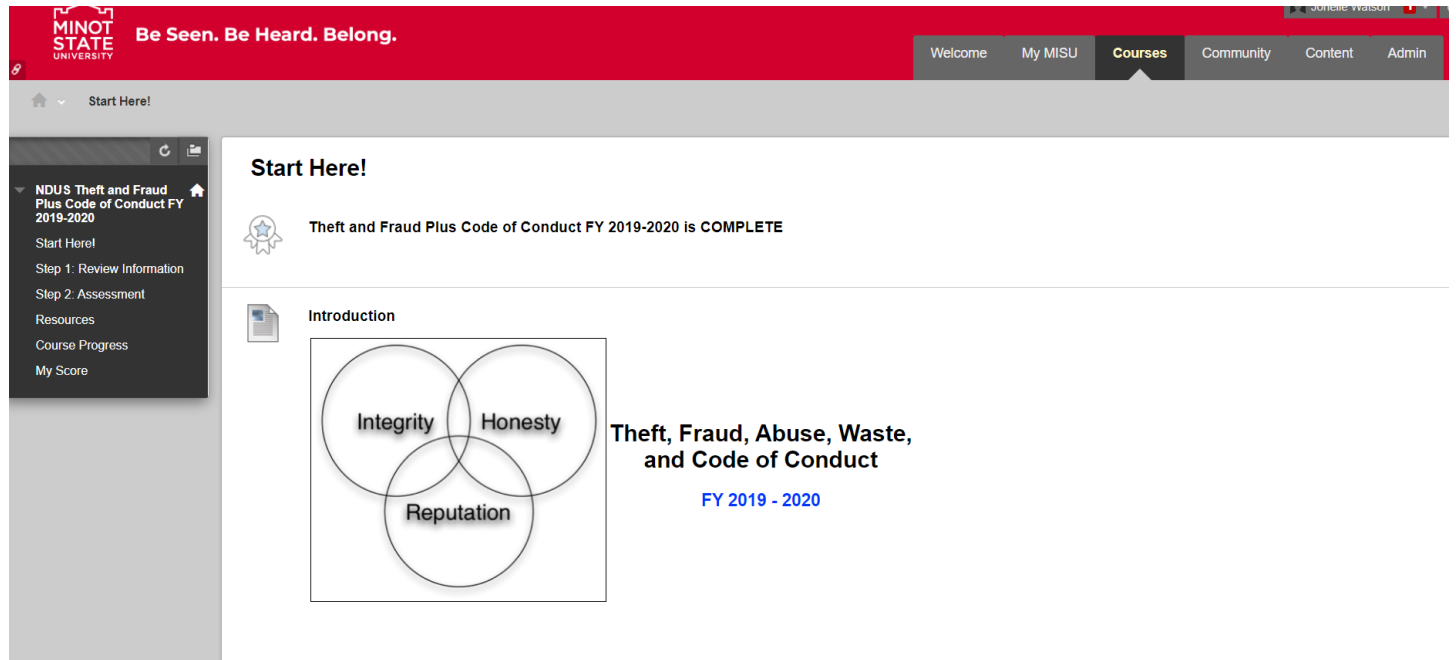